# Firebase - kotlin

Prof. Me. Hélio Esperidião

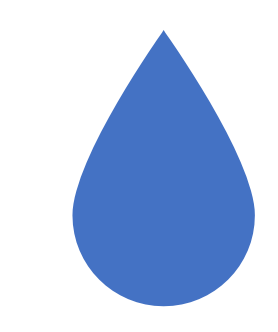

# O que é NoSQL?

NoSQL é um termo usado para uma estrutura de banco de dados diferente, na qual estamos acostumados a utilizar, os não relacionais

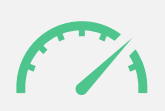

maior diferencial entre esse tipo de banco e os tradicionais são a velocidade e alta escalabilidade.

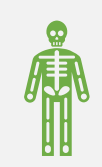

Hoje, temos 5 modelos diferentes, sendo eles:

## Modelos

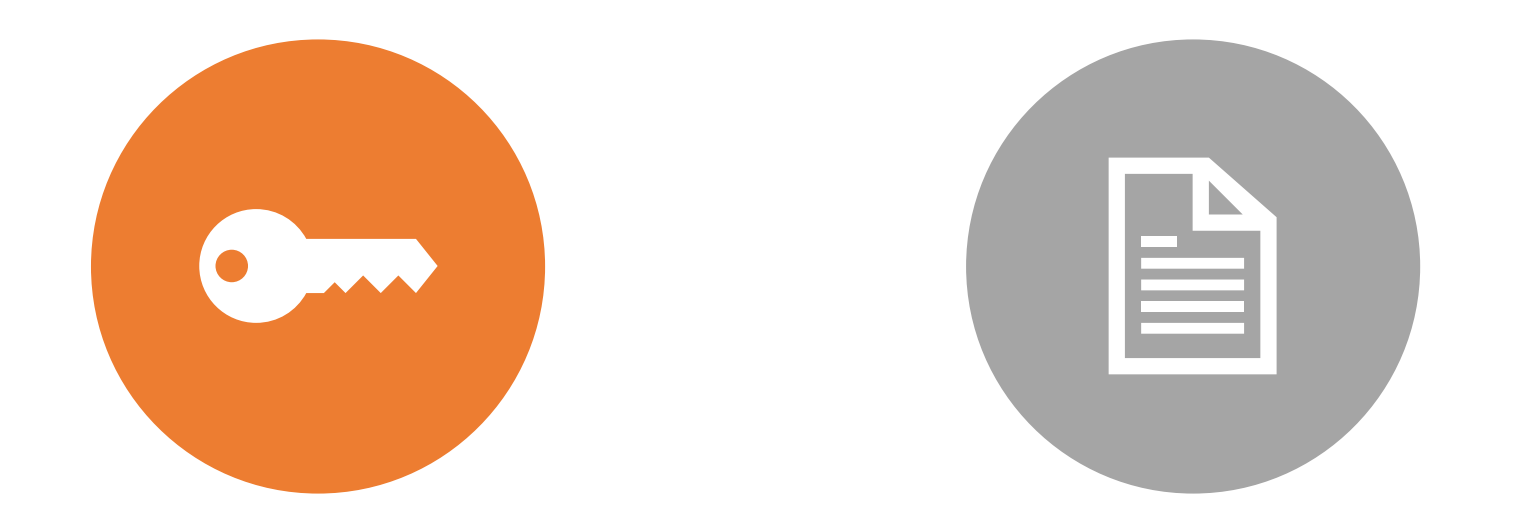

## CHAVE-VALOR DOCUMENTO

## Chave-Valor

- Esse modelo é o mais simples entre os bancos de dados NoSQL. Sua estrutura é muito semelhante ao Map do Java.
	- Redis
	- DyanamoDB
	- Scalaris
	- Project Voldemort

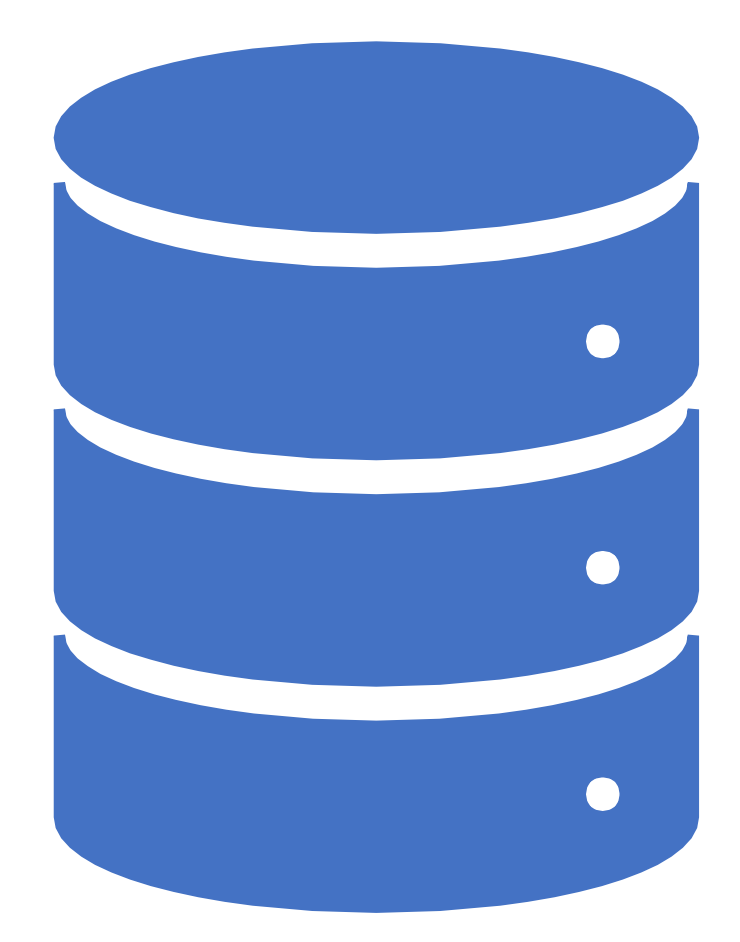

Os objetos "Map" confiam seus dados em um algoritmo hash (hash code).

Esse algoritmo transforma uma grande quantidade de dados em uma pequena quantidade de informações, sendo que o mecanismo de busca se baseia na construção de índices.

# Mapa java

Um exemplo prático pode ser usado como uma lista telefônica onde a letra seria o índice a ser procurado, para conseguir achar mais fácil o nome desejado.

### mapa

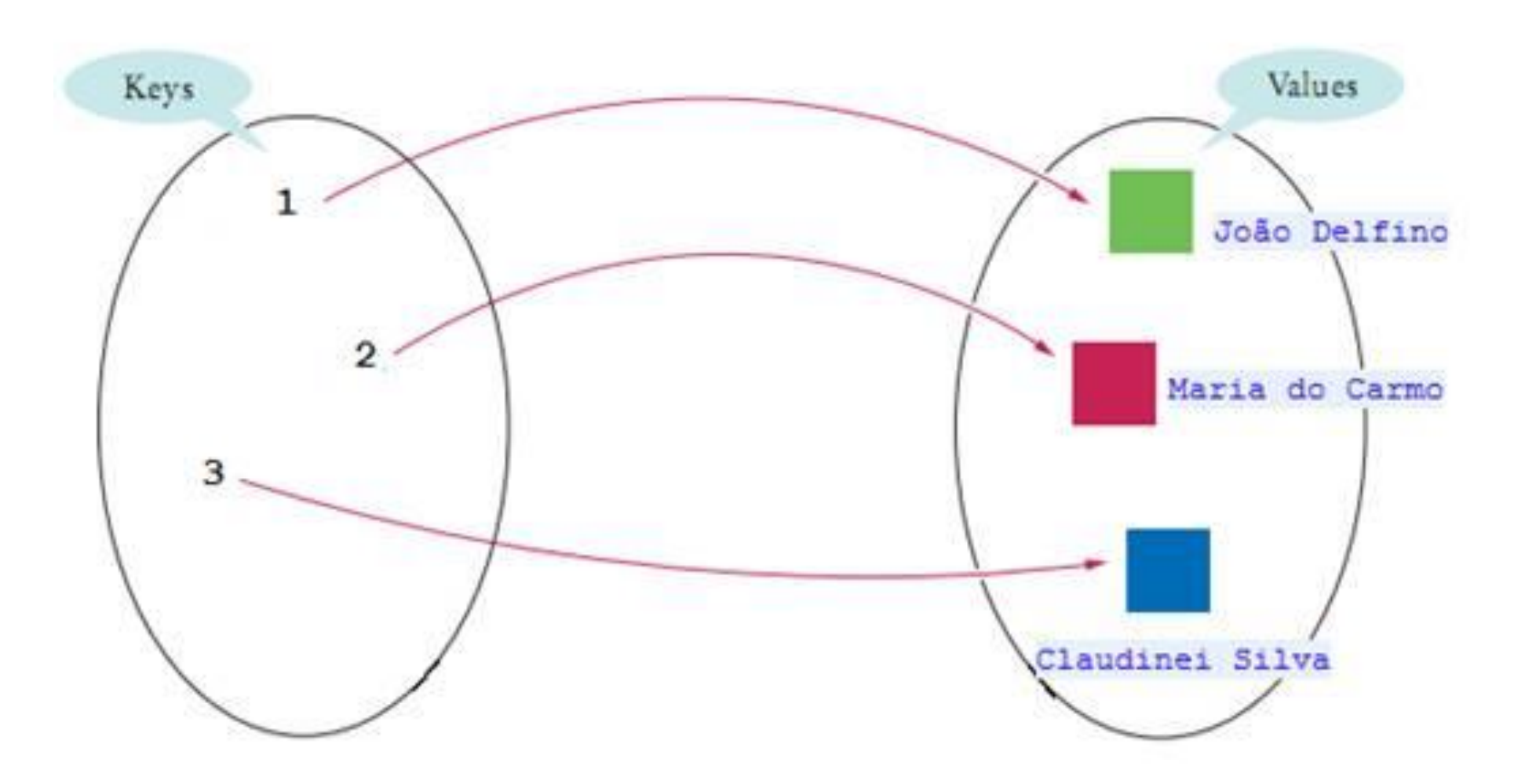

## Exemplo

```
public static void main (String [] args) {
    Map map = new HashMap();
    //Adding elements to map
   map.put(1, "ana");
   map.put(5, "Maria");
   map.put(2, "Paula");map.put(6, "Patricia");
    //Converting to Set so that we can traverse
    Set set = map.entrySet();
    Iterator itr = set.iterator();
    //Converting to Map. Entry so that we can get key and value separately
    while (itr.hasNext()) {
        Map. Entry entry = (Map. Entry) itr. next();
        System.out.println(entry.getKey() + " " + entry.getValue());
```
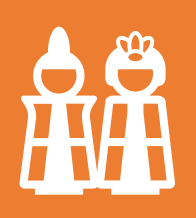

Talvez seja o mais conhecido por conta da popularidade do MongoDB e, como consequência, acaba sendo porta de entrada para quem quer fugir dos modelos tradicionais.

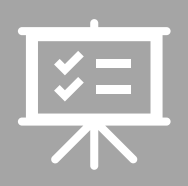

Seu diferencial é a possibilidade de armazenar dados semi-estruturados, ou seja, você não precisa ter um schema prédefinido

# Documento

Tem como característica conter todas as informações importantes em um único documento.

É livre de esquemas, possuir identificadores únicos universais (UUID).

Banco de Dados Orientado a Documentos

Possibilitar a consulta de documentos através de métodos avançados de agrupamento e filtragem (MapReduce).

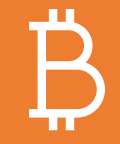

Também são chamados de Bancos NoSQL (Not Only SQL).

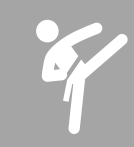

NoSQL é devido à ausência do SQL.

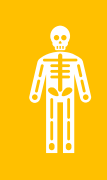

Alguns chegaram a defender o termo NoREL (Not Relational), mas diferente do anterior este não foi muito aceito.

De forma resumida esse tipo de Banco de Dados não traz consigo as ideias do modelo relacional e nem a linguagem SQL.

# NoSQL

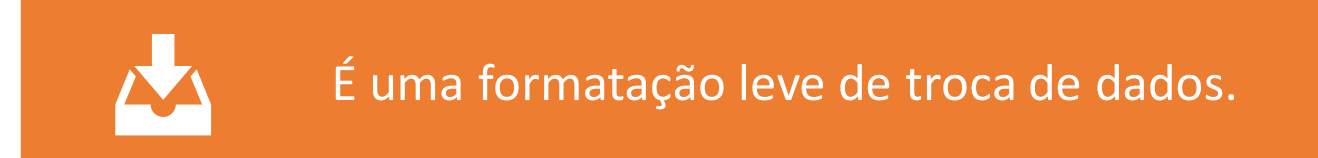

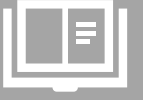

Para seres humanos, é fácil de ler e escrever.

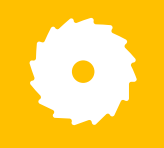

Para máquinas, é fácil de interpretar e gerar.

É baseado em um subconjunto da linguagem de programação JavaScript, Standard ECMA-

262 3a Edição -Dezembro - 1999.

JSON - JavaScript Object Notation

# JSON

JSON é em formato texto e completamente independente de linguagem

Formato ideal de troca de dados

é um formato compacto, de padrão aberto independente, de troca de dados simples e rápida (parsing) entre sistemas

# ESTRUTURA

Uma coleção de pares nome/valor. Em várias linguagens, isto é caracterizado como um *object*, record, struct, dicionário, hash table, keyed list, ou arrays associativas.

Uma lista ordenada de valores. Na maioria das linguagens, isto é caracterizado como uma *array*, vetor, lista ou sequência.

# Exemplo de json mongoDB

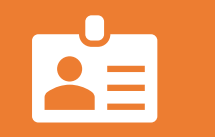

{ "\_id" : { "\$oid" : "5dc1d7b8c971ab0a28326098" }, "cpf" : "33333333390", "rg" : "405558592", "nome" : "Hélio", "Curso" : "Administração" }

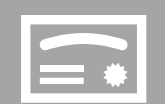

{ "\_id" : { "\$oid" : "5dc1e7124f01312cd4b4e166" }, "cpf" : "1234567891111", "rg" : "456456", "nome" : "Andreia", "Curso" : "Engenharia" }

### EXEMPLO - JavaScript

```
var myObj = { "name" "John", "age" 31, "city" "New York" };
var myJSON = JSON.stringify(myObj);
window\text{-}location = "demo\text{-}json\text{-}php?x=" + myJSON;
```
EXEMPLO - JavaScript

var myJSON =  $'\{\$  "name":"John", "age":31, "city":"New York" }'; var  $myObj = JSON.parse(myJSON);$  $document.getElementById("demo") .innerHTML = myObj.name;$ 

### Exemplo Array

### <script>

```
var myObj, x,y;
myObj = \{"name" "John",
    "age" 30 |
    "cars" [ "Ford", "BMW", "Fiat" ]
\} ;
x = myObj.name;y = myObj.cars[0];document.getElementById("demo").innerHTML = x + " - " + y;
```
 $\zeta$ /script $\rangle$ 

### <script>

```
van myObj, i, j, x = "";
myObj = \{"name" "John"
    "age" 30.
    "cars" [
         { "name" "Ford", "models" [ "Fiesta", "Focus", "Mustang" ] },
         { "name":"BMw", "models":[ "320", "X3", "X5" ] },
         [ "name" "Fiat", "models" [ "500", "Panda" ] ]
}
for (i \text{ in } \text{myObj}.\text{cars}) {
    x += "ch2)" + myObj.cars[i].name + "</h2>";
    for (j \text{ in } \text{myObj}.\text{cars}[i].\text{models}) {
         x += myObj.cars[i].models[j] + "cbr);
ł
```
# Varrendo todos as posições

 $document.getElementById("demo").innerHTML = x;$ 

### $\zeta$ script $\zeta$

# Exemplo php

### $\langle$ ?php

 $$myObj - \lambda name = "John".$  $\frac{1}{2}$ myObj->age = 30,  $$myObj ->city = "New York";$ 

```
\frac{1}{2}myJSON = json_encode($myObj);
```
echo \$myJSON;

35

Retorna um object ou um array associativo se o parâmetro opcional assoc é TRUE.

 $\Omega$ php  $$mvArr = array("John" "Mary"," "Peter"," "Sally").$ 

 $\frac{2}{3}$ myJSON = json encode( $\frac{2}{3}$ myArr);

echo \$myJSON; -25

> $<$ ?php \$json =  $^{1}$ {"a":1,"b":2,"c":3,"d":4,"e":5}';

var\_dump(json\_decode(\$json)); var\_dump(json\_decode(\$json, true));

 $32$ 

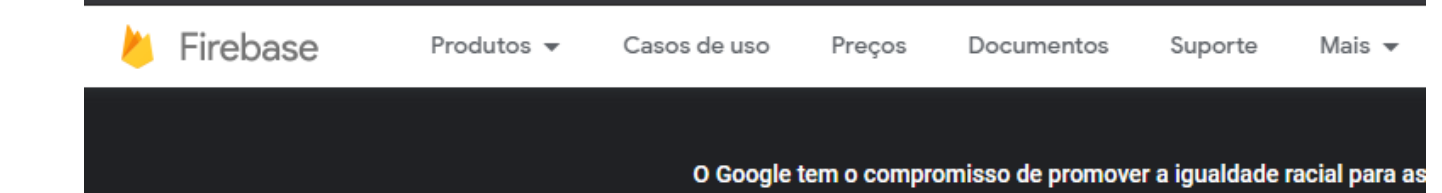

### **Firebase helps you build** and run successful apps

Backed by Google and loved by app development teams - from startups to global enterprises

### **Primeiros passos**

**Try demo** 

**Watch video** 

# Firebase

### Seus projetos do Firebase

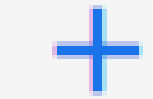

### Adicionar projeto

Criar um novo projeto

Criar um projeto (Passo 1 de 3)  $\times$ 

### Vamos começar com um nome para o projeto<sup>®</sup>

Nome do projeto

pdmFirebase

pdmfirebase-3c53c

**Continuar** 

Nome do projeto

### **Google Analytics** para seu projeto do Firebase

O Google Analytics é uma solução de análise gratuita e ilimitada. Com ele, é possível segmentar, gerar relatórios e muito mais nos seguintes produtos: Firebase Crashlytics, Cloud Messaging, Mensagens no app, Configuração remota, Teste A/B, Previsões e Cloud Functions.

 $\odot$ 

 $\circledcirc$ 

#### O Google Analytics ativa:

 $X$  Teste A/R  $(2)$ 

- X Hauários sem falhas (?)
- X Segmentação de usuários em produtos do Firebase
- X Gatilhos do Cloud Functions com base em eventos
- X Previsão do comportamento de usuários
- X Geração de relatórios ilimitada gratuita
- Ativar o Google Analytics neste projeto Recomendado

**Anterior** 

Criar projeto

 $\circledcirc$ 

 $\odot$ 

Desative google<br>Analystics

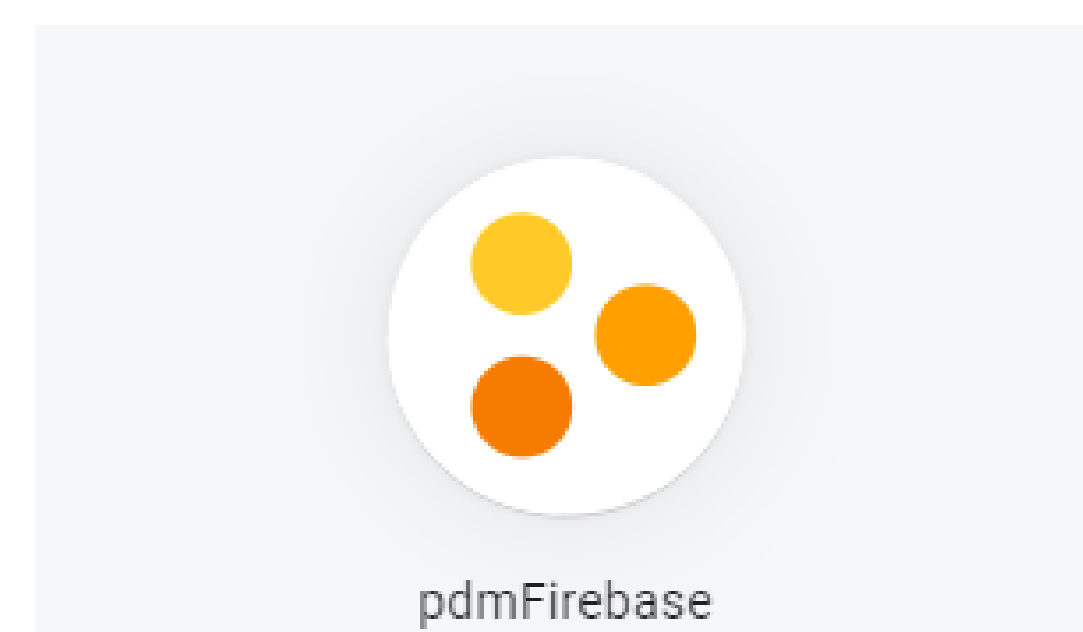

Projeto Criado

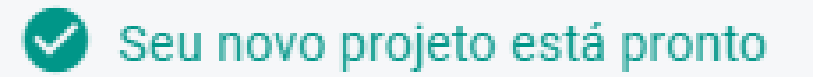

**Continuar** 

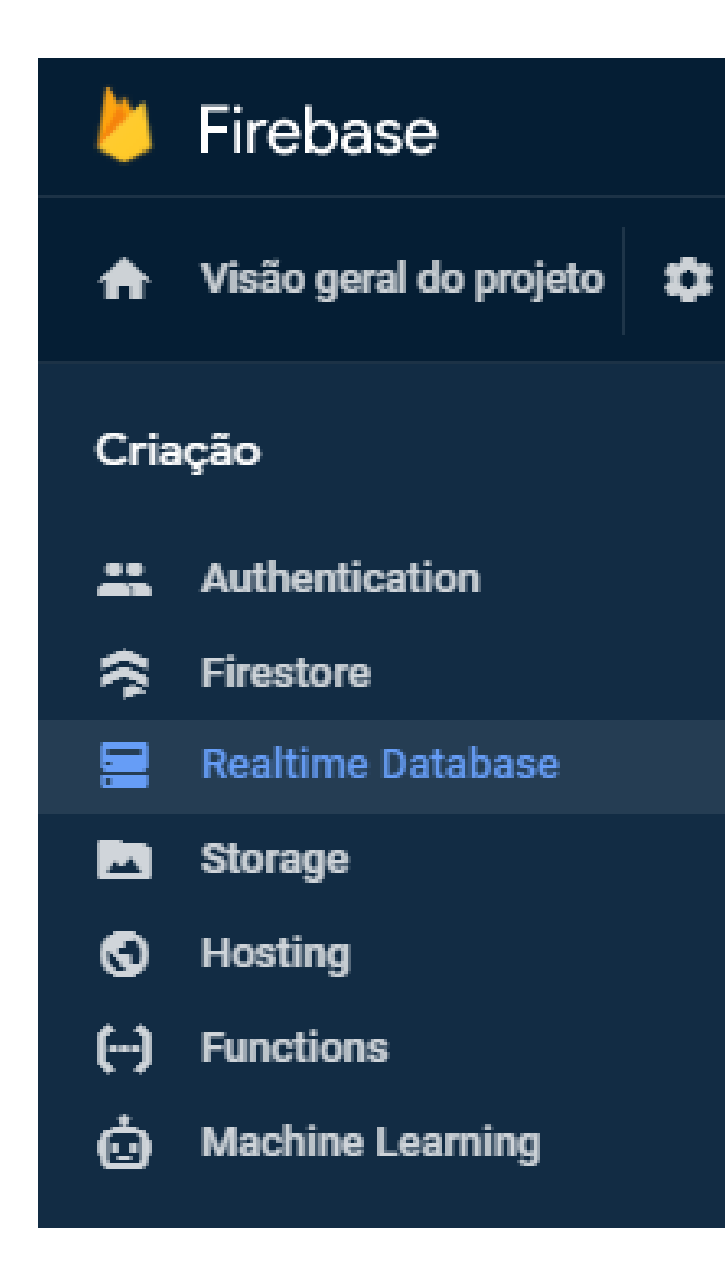

# RealTime Database

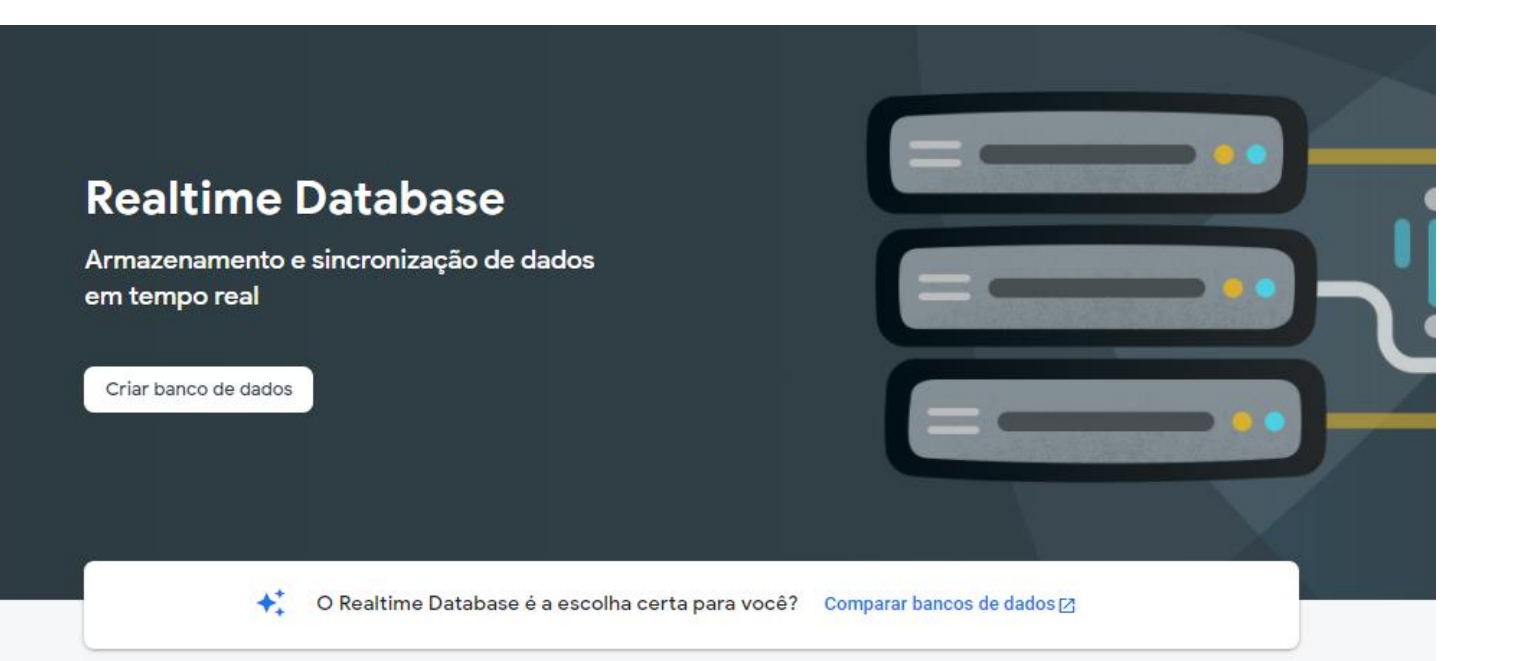

# Criar um realtime Database

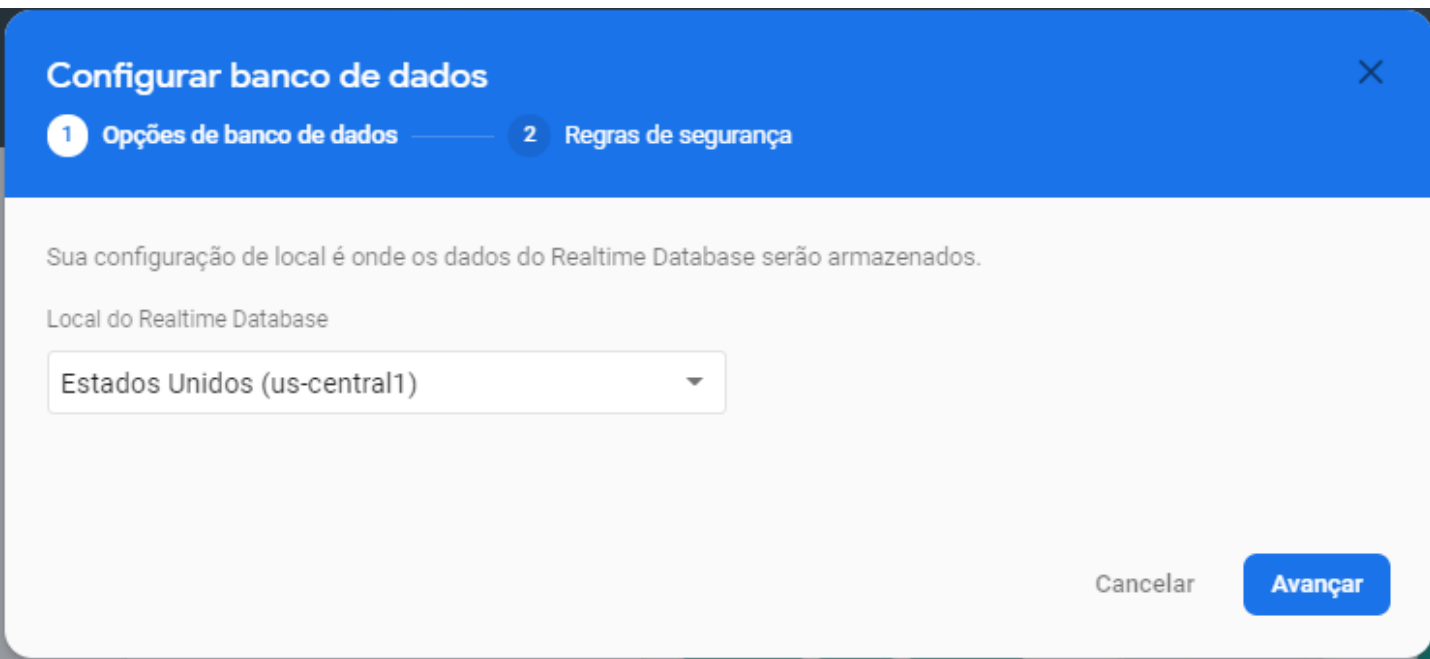

# Selecione o servidor

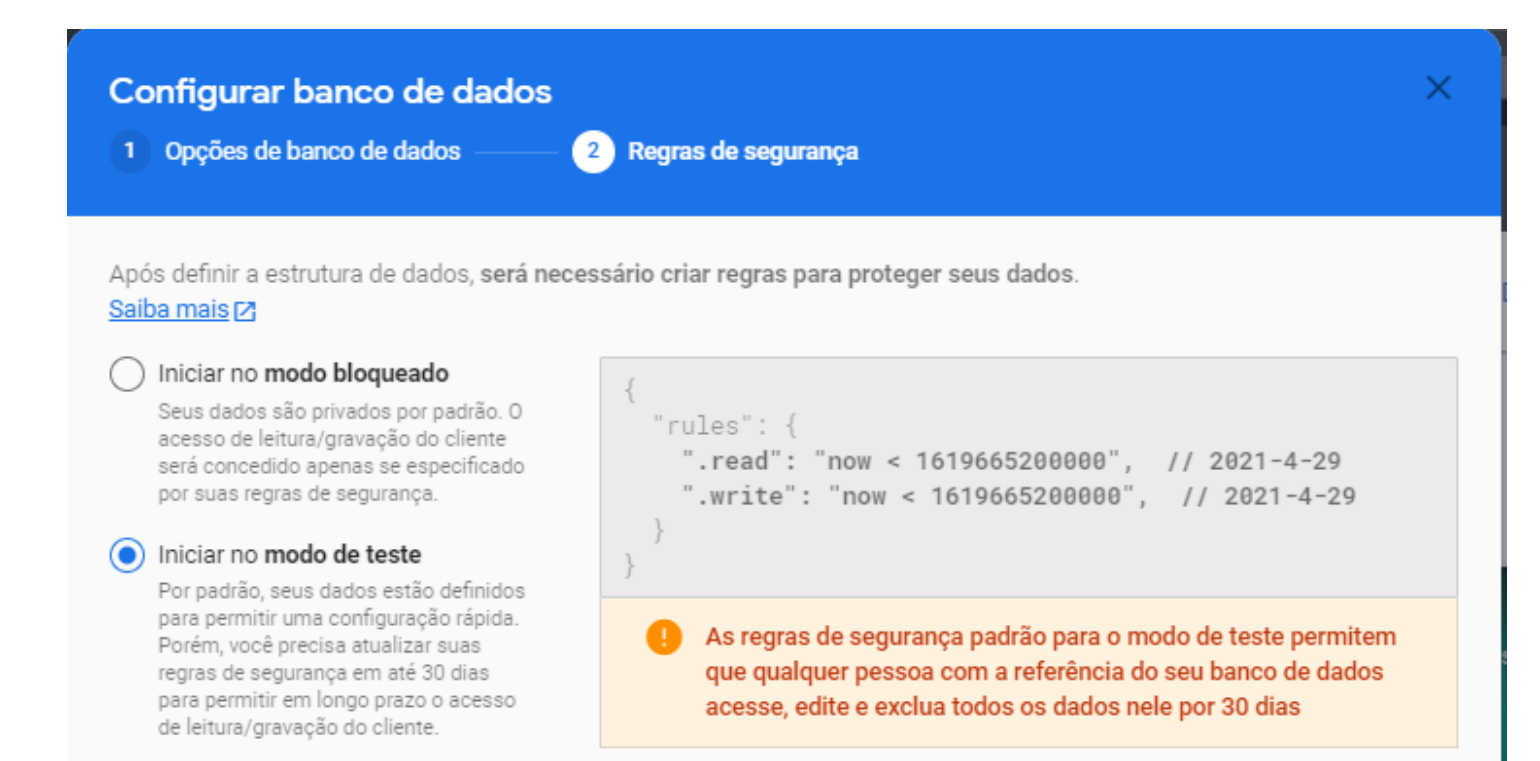

Cancelar

**Ativar** 

# Regras de Segurança

### Banco de dados criado

 $\frac{1}{2}$ 

 $\Theta$ 

Θ

https://pdmfirebase-3c53c-default-rtdb.firebaseio.com/  $\oplus$ 

pdmfirebase-3c53c-default-rtdb: null  $+ \times$ 

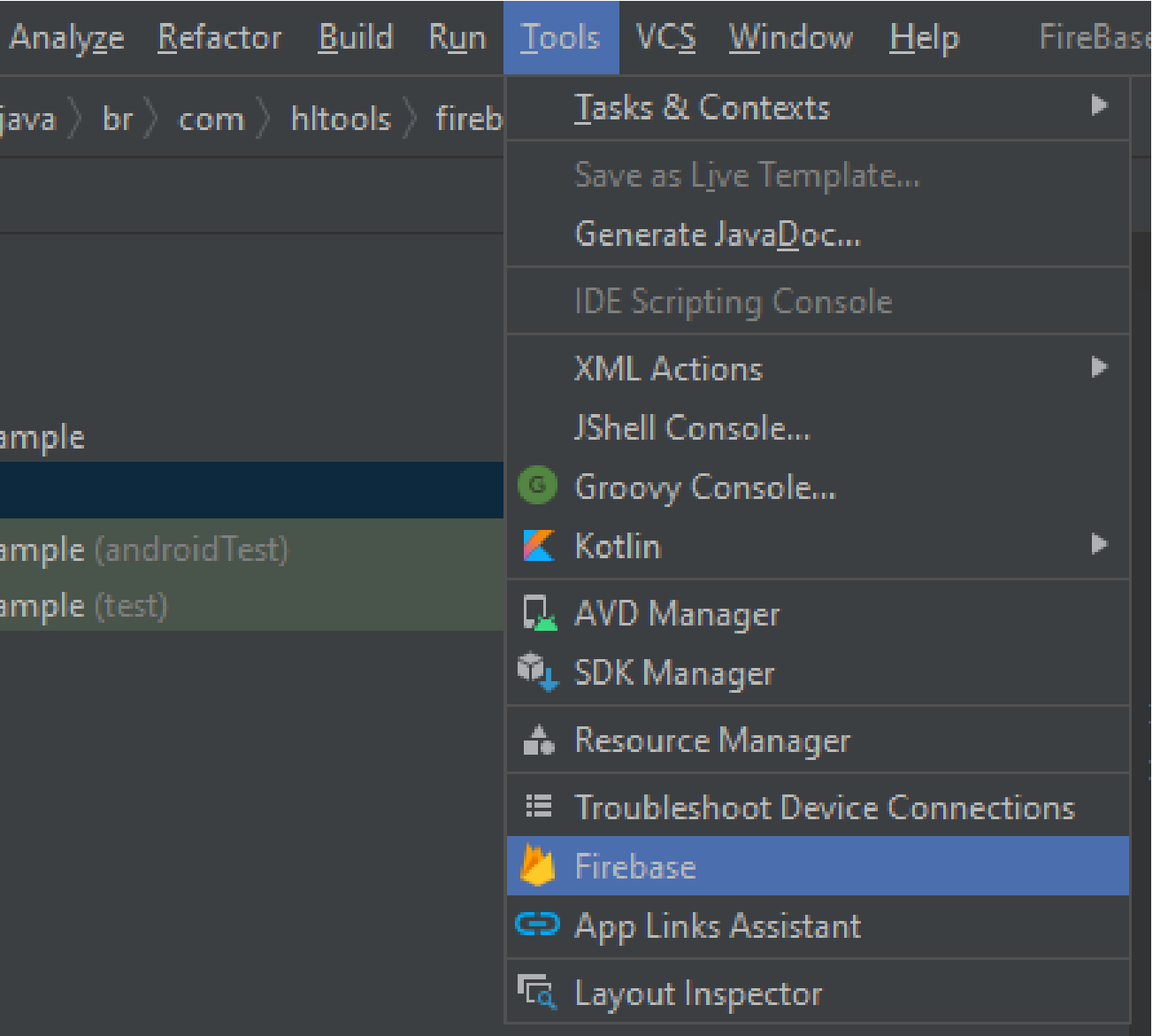

Configurações do android Studio

#### Assistant Firebase

**264** app

### **K** Firebase

Firebase gives you the tools and infrastructure from Google to help you develop, grow and earn money from vour app. Learn more

 $\mathbf{E}$   $\mathbf{E}$   $\mathbf{E}$ 

п.

n

#### **2** Analytics

Measure user activity and engagement with free, easy, and unlimited analytics. More info

#### **Authentication**

Sign in and manage users with ease using popular login providers like Google Sign-In, Facebook, and others. You can even use a custom authentication system. More info

#### $\blacktriangleright \blacksquare$  Realtime Database

Store and sync data with this cloud-hosted NoSQL database. Data is synced across all clients in realtime and remains available when your app goes offline. More info

### Cloud Firestore

Store and sync your app data with this flexible, scalable NoSQL cloud-hosted database. More info.

#### Cloud Storage for Firebase  $\blacktriangleright$

Store and retrieve large files like images, audio, and video without writing server-side code. More info

#### [...] Cloud Functions for Firebase

Automatically run backend code in response to events triggered by Firebase features and HTTPS requests. More info

ы **்** Firebase ML

> Firebase ML is a mobile SDK that brings Google's machine learning expertise to Android and iOS apps in a powerful yet easy-to-use package. More info

**C.** Crashlytics

Get clear, actionable insight into app issues that erode your app quality. More info

# Selecione Realtime dataBase

### Get started with Realtime Database

The Firebase Realtime Database is a cloud-hosted database. Data is stored as JSON and synchronized in realtime to every connected client.

Launch in browser

### (1) Connect your app to Firebase

Connect to Firebase

(2) Add the Realtime Database to your app

Add the Realtime Database SDK to your app

NOTE: After adding the SDK, here are some other helpful configurations to consider:

O Are you using Kotlin?

You can use the Firebase KTX libraries to write idiomatic Kotlin. Change the firebase-database library dependency line in build.gradle to firebase-database-ktx.

 $\circ$  Do you want an easier way to manage library versions? You can use the Firebase Android BoM to manage your Firebase library versions and ensure that your app is always using compatible library versions.

To use the Realtime Database, you need to create the database in the Firebase console.

### 3) Configure Realtime Database Rules

The Realtime Database provides a declarative rules language that allows you to define how your data should be structured, how it should be indexed, and when your data can be read from and written to.

By default, read and write access to your database is restricted so only authenticated users can read or write data. To get started without setting up Authentication, you can configure your rules for public access. This does make your database open to anyone, even people not using your app, so be sure to restrict your database again when you set up authentication.

### 4) Write to your database

Retrieve an instance of your database using getInstance() and reference the location you want to write to.

FirebaseDatabase database = FirebaseDatabase.getInstance(); DatabaseReference myRef = database.getReference("message");

#### mvRef.setValue("Hello. World!");

## Selecione Connect to Firebase

• Faça login no google

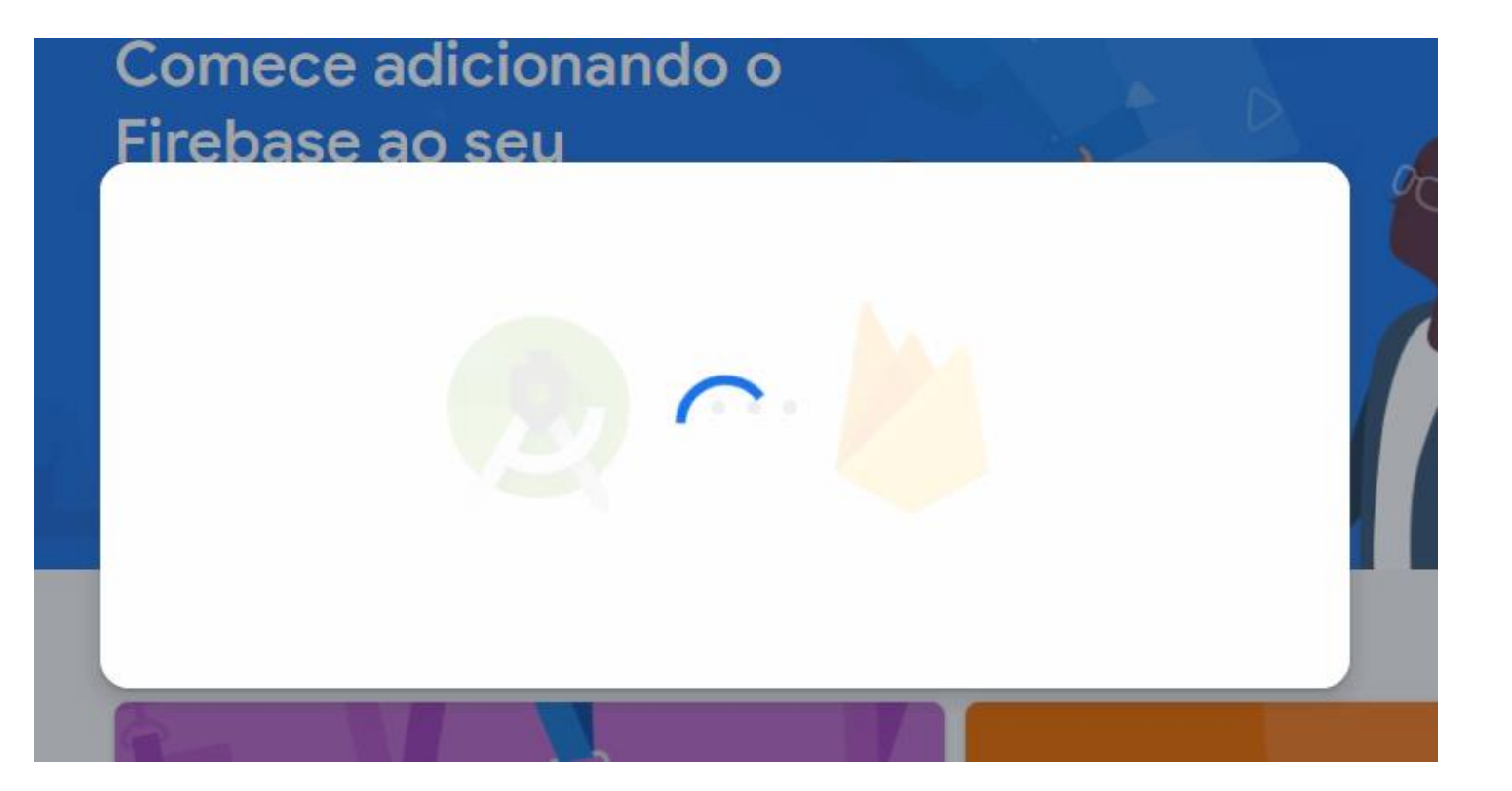

Faça login e escolha o projeto

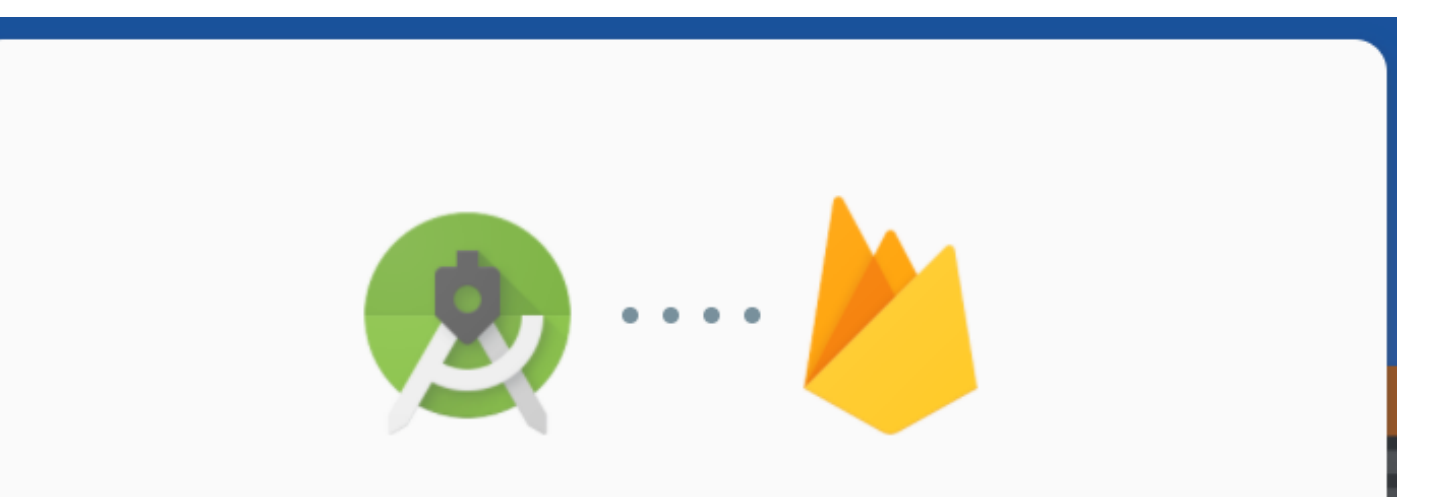

### Seu app Android foi criado no Firebase.

Ele está pronto para ser conectado ao projeto do Android Studio.

**Conectar** 

Click em conectar

#### Assistant Firebase

← Firebase > Realtime Database

### Get started with Realtime Database

The Firebase Realtime Database is a cloud-hosted database. Data is stored as JSON and synchronized in realtime to every connected client.

Launch in browser

(1) Connect your app to Firebase

(2) Add the Realtime Database to your app

Add the Realtime Database SDK to your app

NOTE: After adding the SDK, here are some other helpful configurations to consider:

- $\circ$  Are you using Kotlin? You can use the Firebase KTX libraries to write idiomatic Kotlin. Change the firebase-database library dependency line in build gradle to firebase-database-ktx.
- O Do you want an easier way to manage library versions? You can use the Firebase Android BoM to manage your Firebase library versions and ensure that your app is always using compatible library versions.

To use the Realtime Database, you need to create the database in the Firebase console.

Configure Realtime Database Rules

The Realtime Database provides a declarative rules language that allows you to define how your data should be structured, how it should be indexed, and when your data can be read from and written to.

By default, read and write access to your database is restricted so only authenticated users can read or write data. To get started without setting up Authentication, you can configure your rules for public access. This does make your database open to anyone, even people not using your app, so be sure to restrict your database again when you set up authentication.

**SDK** 

Faça as configurações para adicionar o realtime database no app

Add the Realtime Database SDK to your app

Performing this action will make the following changes to your project.

build.gradle (project-level)

Add rules to include the Google Services Gradle plugin: classpath 'com.google.gms:google-services:4.3.5'

app/build.gradle

```
Apply the Google Services Gradle plugin:
    apply plugin: 'com.google.gms.google-services'
Add the library dependency:
    implementation 'com.google.firebase:firebase-database:19.7.0'
                                         Accept Changes
                                                            Cancel
```
Aplique as configurações de importar bibliotecas

 $\times$ 

## Olá Mundo

```
class MainActivity : AppCompatActivity() {
   override fun onCreate(savedInstanceState: Bundle?) {
       super.onCreate(savedInstanceState)
       setContentView(R.layout.activity_main)
```

```
val database = FirebaseDatabase.getInstance()
val myRef = database.getReference("message")
```

```
myRef.setValue("Hello, World!")
```
}

}

## Olá Mundo

CD https://pdmfirebase-3c53c-default-rtdb.firebaseio.com/

pdmfirebase-3c53c-default-rtdb

- message: "Hello, World!"

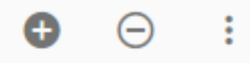

```
fun cadastrar(){
   var btnCadastrar: Button = findViewById(R.id.btnCadastrar)
```

```
btnCadastrar.setOnClickListener{
    var txtEmail: EditText = findViewById(R.id.txtEmail)
    var txtsenha: EditText = findViewById(R.id.txtSenha)
    var email:String = txtEmail.text.toString()
    var senha:String = txtsenha.text.toString()
```

```
val dados = HashMap<String, Any>()
```

```
dados["email"] = email
dados['senha"] = senha
```
**}**

}

```
var tempCaminho = email.replace(".", "")
val database = FirebaseDatabase.getInstance()
val myRef = database.getReference("usuario/"+tempCaminho+"/")
myRef.setValue(dados)
```
## Cadastrando usuarios

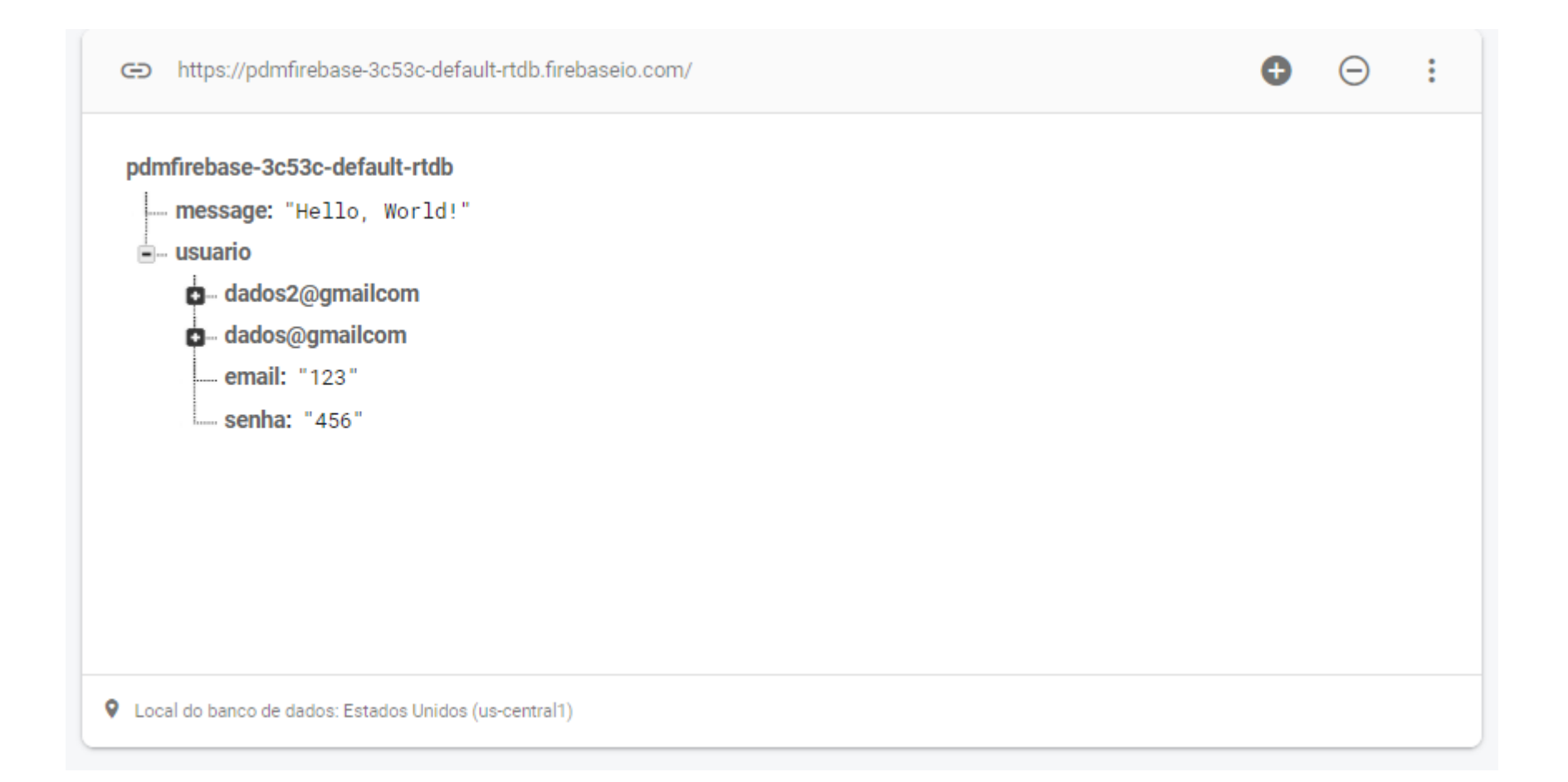